<<ADOBE AFTER EFFECTS CS3PROFESSIONAL >>>

, tushu007.com

- 13 ISBN 9787115180315
- 10 ISBN 7115180318

出版时间:2008-8

页数:351

PDF

http://www.tushu007.com

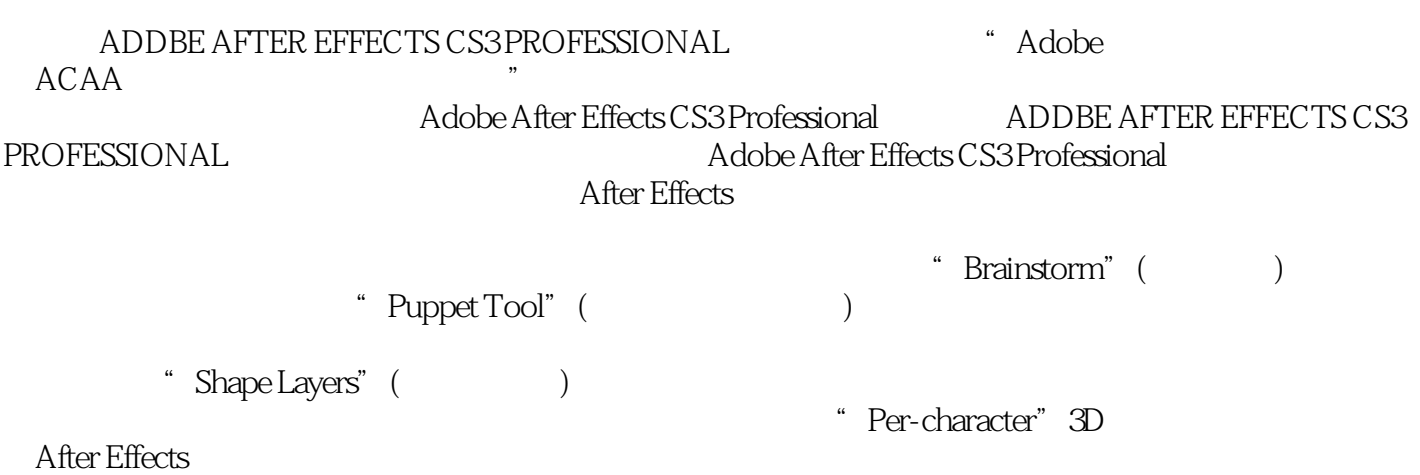

, tushu007.com

1 a the total 11.1 Adobe After Effects CS3 Professional 11.1.1 什么是非线性编辑 11.1.2 什么是Adobe After Effects CS3 Professional 21.2 After Effects CS3 Professional的新特性 31.2.1 "Shape Layers"(矢量图形层) 31.2.2 "Puppet Tool"(木偶角色动画工 具) 51.2.3 与Photoshop更紧密地沟通 51.2.4 与Flash更紧密地沟通 71.2.5 "Per-character 3D Text " ( a ) 81.2.6 " Brainstorm" ( a ) 91.2.7 " Color Management" ( a ) 101.2.8 " Clip Notes" ( ( ) 111.2.9 to 121.2.10 12 2 After Effects 132.1 After Effects 132.2 After Effects  $132.2.1$   $142.2.2$   $"$  Project"() 162.2.3 192.2.4 "Project"() 272.2.5 "Composition" ( ) 312.2.6 " Timeline" ( ) 352.2.7 "Composition" ( ) 462.2.8  $522.29$ " Footage" ( ) 562.2.10 " Layer" ( ) 572.2.11 582.2.12 \* Time Controls" (  $\qquad$  )  $\qquad$  592.2.13  $\qquad$  " Info" ( )  $\qquad$  602.2.14  $\qquad$  " Audio  $"(\ )$   $602.215$  "Flowchart"( $\ )$   $612.3$  After Effects  $3$  633.1 633.2 643.2.1  $T$ imeline"() 643.2.2 673.2.3 673.2.4 693.2.5 Composition" ( ) 713.2.6  $723.3$  After Effects  $753.31$  $753.3.2$  Slip Edit 783.3.3 " Sequence Layers" 793.3.4 "Lift"( ) "Extract"( ) 813.3.5 "Split Layer"( ) 823.4 5  $823.41$  5  $833.4.2$  " Position" 863.4.3 " Scale" ( ) 883.4.4 " Rotation" ( ) 893.4.5 " Anchor Point"( ) 913.4.6 " Opacity"( ) 93.4  $954.1$   $954.2$   $954.2$ 954.2.2 964.2.3 964.2.4 974.2.5 984.3 1014.3.1 1024.3.2 1064.4 "Graph Editor"( ) 1074.4.1 " Graph Editor" ( ) 1124.4.2 " Graph Editor" ( ) 1174.4.3 "Dalue Graph"(here is not beed Graph"(here is not beed Graph"( (a) 1174.4.4  $\degree$  Graph Editor" (conserved by the 1184.4.5 conserved by the 1184.4.5 conserved by the 1184.4.5 1194.5 1204.5.1 "Roving" () 1214.5.2 "Wiggler"( ) 1224.5.3 " Motion Sketch" " Smoother" 1244.6 " Tracker Motion " ( ) "Stabilizer Motion" ( ) 1264.6.1 "Stabilizer Motion" ( ) 1274.6.2 " Tracker Motion" ( ) 1324.6.3 Tracker Motion 1354.6.4 " Tracker Motion" ( ) 1374.7 " Brainstorm" ( ) 1384.7.1 " Brainstorm" ( ) 工具处理Effect特效 1394.7.2 用"Brainstorm"(头脑风暴)工具处理"Keyframes"(关键帧)动画 1424.8 "Puppet"(https://www.flacktrite.com/setter/frameter/frameter/frameter/frameter/frameter/frameter/framet "Pin"( ) 1504.8.3 "Puppet Overlap Tool "( ) 1514.8.4 "Motion Sketch" ( ) 1554.8.5 " Puppet Starch Tool" ( ) 1574.9 total in the starch Tool" (  $160\quad 5$  " Mask" ( )  $1635.1$ 1635.1.1 1645.1.2 " Preserve Transparency" ( ) 1725.1.3 " Track Matte" 1725.2 " Mask" ( ) 1745.2.1 " Mask" ( ) 1745.2.2 "Mask" () 1755.2.3 1815.2.4 "Mask "() 1845.2.5 "Mask"() 6 1916.1 "Shape Layer"( $\qquad$ ) 1916.2  $\qquad$  1926.3  $\qquad$ 1946.4 1966.5 2006.6 Shape

Effects" (
2106.9<br>
2106.9<br>
2217.1 Effects 2196.10<br>
2217.1.1<br>
2267.1.3<br>
2267.1.3<br>
2287.1.4  $2166.9$  2196.10  $7$ " Effects" ( ) 2217.1 Effects 2217.1.1 2217.1.2  $2287.1.3$   $2287.1.4$ 2307.1.5 " Effects & Presets" (  $2327.2$  7.3 " Keying"( ) 2327.3.1 " Color Difference Key" 2347.3.2 " Color Key" 2377.3.3 "Color Range" 2387.3.4 "Difference Matte" 2407.3.5 "Extract" 2417.3.6 "Inner/Outer Key" 2427.3.7 " Linear Color Key" (\* 1911) 2457.3.8 " Luma Key" 2467.3.9 " Spill Suppressor"(抵制抠像溢出颜色) 2477.4 "Lens Blur"(镜头模糊)和"Smart Blur"(智能模糊) 光盘 8 2498.1 2498.1.1 2498.1.2  $25081.3$   $2518.2$   $2558.2.1$   $2558.2.2$ 2638.2.3 2668.2.4 2698.3 "Mask" 2728.4  $2728.4.1$   $2728.4.2$   $\ldots$  Effects & Presets" 273 9 2759.1 2759.2 After Effects 2779.2.1  $2779.22$   $2789.23$   $2809.24$   $2829.25$  $\degree$  Position" ( )  $2839.26$   $\degree$  Orientation" ( )  $\text{Factor} \text{''} \quad (\text{)} \qquad 2849.2.7 \qquad \qquad \text{Auto-Orientation} \qquad \qquad \text{)} \quad 2879.2.8$  $2889.3$   $2909.31$   $2919.32$   $2939.4$  2949.5 摄像机和灯光最重要的共同属性 2989.5.1 摄像机和灯光的"Point of Interest"(目标点位 a) 2989.5.2 and 299 10 30110.1 "Time Stretch" ( (a) 30110.1.1 "Stretch" 30110.1.2 "Stretch" 30210.1.3  $\lq$  In"()  $\lq$  Out"()  $\lq$  30210.1.4  $\lq$  30310.1.5  $\lq$ 30310.1.6 30410.2 " Time Remap"( ) 30510.2.1 Time Remap 30510.2.2 Time Remap 30510.3 " Timewarp" 30710.4 " Frame Blending"( (a) 308 11 " Paint" (b) 30911.1 After Effects 30911.2 " Paint "(绘画)面板和"Brush Tips"(笔刷)设置面板 31011.2.1 如何使用"Paint"(绘画)面板 31111.2.2 \* Brush Tips" ( ) 31311.3 31511.3.1 \* Brush" ( ) 31511.32 31611.3.3 31711.4 " Clone Stamp" (  $\qquad \qquad$  32011.4.1  $\qquad \qquad$  32111.4.2 " Aligned" 32211.4.3 "Lock Source Time" 32311.4.4 "Clone Stamp"( ) 323 12 大结局——渲染 32712.1 渲染 32712.1.1 "Render Queue"(渲染序列)窗口 32812.1.2 " Render Setting" ( ) 33012.1.3 " Output Module" ( ) 33412.1.4 " Render Setting" " Output Module" 33612.1.5 " Compression" ( )  $\degree$  Decompression" ( )  $\degree$  33712.2  $\degree$  33812.2.1  $\degree$  33812.2.2 den 33812.2.3 and 33912.2.4 millionstrip" (btd. 34012.2.5 millionstript) 34012.2.5 DVD 34112.2.6 Flash 34212.2.7 "Premiere Pro" 34712.2.8 34712.2.9 35012.3 13  $14$ 

 $1$  , and the transformation of the transformation  $\mathbb{I}$  :  $\mathbb{I}$  :  $\mathbb{I}$  :  $\mathbb{I}$  :  $\mathbb{I}$  :  $\mathbb{I}$  :  $\mathbb{I}$  :  $\mathbb{I}$  :  $\mathbb{I}$  :  $\mathbb{I}$  :  $\mathbb{I}$  :  $\mathbb{I}$  :  $\mathbb{I}$  :  $\mathbb{I}$  :  $\mathbb{I}$  :  $\mathbb{$ After Effects · After Effects CS3 Professional 1.1 Adobe After Effects CS3 Professional 1.1.1.1 1.1.1 1.1.1 A B C G C A B 到画面C处。 2.  $\hbox{A}$  D( $\hbox{C}$ )

 $3.1$ 

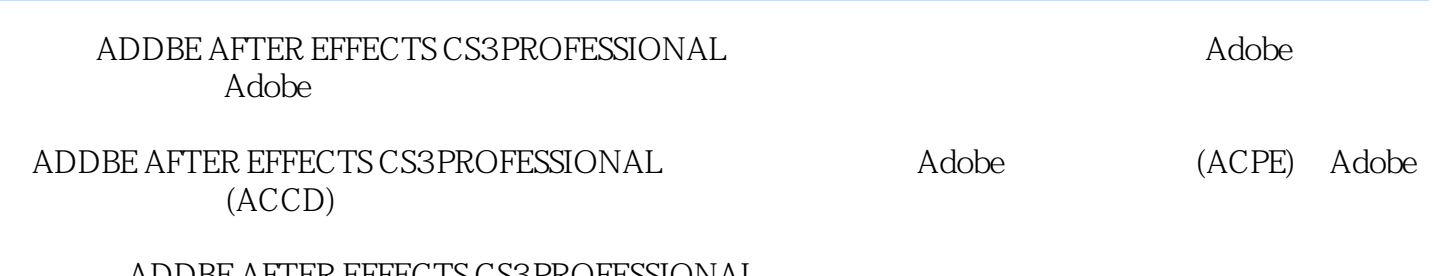

, tushu007.com

ADDBE AFTER EFFECTS CS3 PROFESSIONAL

#### $,$  tushu007.com

### <<ADOBE AFTER EFFECTS >>

本站所提供下载的PDF图书仅提供预览和简介,请支持正版图书。

更多资源请访问:http://www.tushu007.com